# تالوحم ىلع SSDP تاسرامم لضفأ ذيفنت Catalyst 9000 Series Switches

### تايوتحملا

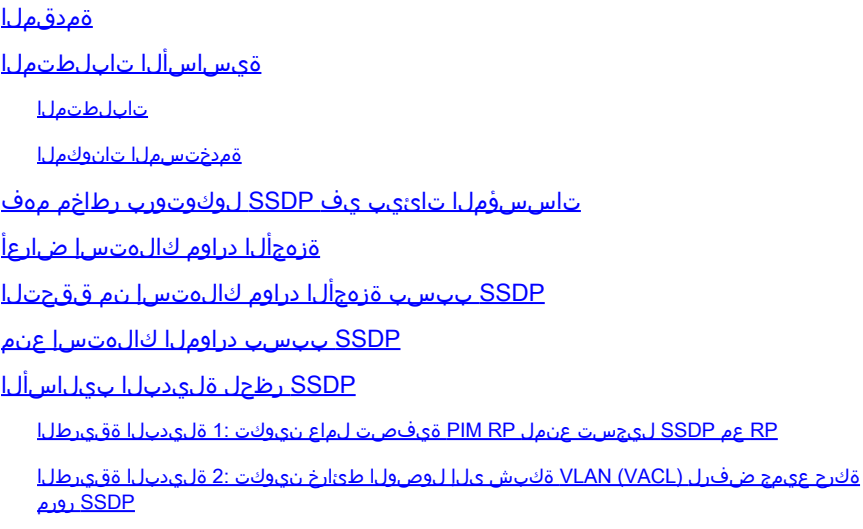

## ةمدقملا

طيسبلا ةمدخلا فاشتكا لوكوتورب مزح طاقسإل تاسرامملا لضفأ دنتسملا اذه فصي .اهنم دحلا وأ Series 9000 Catalyst تالوحم ىلع (SSDP(

## ةيساسألا تابلطتملا

تابلطتملا

:ةيلاتلا عيضاوملاب ةفرعم كيدل نوكت نأب Cisco يصوت

- (PIM (لوكوتوربلا نع لقتسملا ددعتملا ثبلا ةيلمع •
- كتئيبل صاخ لكشب SSDP لوكوتورب مادختسإ متي فيك •

ةمدختسملا تانوكملا

:ةيلاتلا ةيداملا تانوكملاو جماربلا تارادصإ ىلإ دنتسملا اذه يف ةدراولا تامولعملا دنتست

- Cisco Catalyst 9200
- Cisco Catalyst 9300
- Cisco Catalyst 9400
- Cisco Catalyst 9500
- Cisco Catalyst 9600

.ةصاخ ةيلمعم ةئيب يف ةدوجوملI ةزهجألI نم دنتسملI اذه يف ةدراولI تامولعملI ءاشنإ مت

تناك اذإ .(يضارتفا) حوسمم نيوكتب دنتسملI اذه يف ةمدختسُملI ةزهجألI عيمج تأدب .رمأ يأل لمتحملا ريثأتلل كمهف نم دكأتف ،ليغشتلا ديق كتكبش

## تاسسؤملا تائيب يف SSDP لوكوتورب رطاخم مهف

فتاوهلاو ةلومحملا رتويبمكلا ةزهجأ لثم يئاهنلا مدختسملا ةزهجأ موقت ،ماع لكشب يت لا (UPnP) (قيمل|علا ليصوتل| درجمب ليءغشت لا تايناكم| نع ايئاقلت نالع|لياب ةلومحمل| ب صاخلا IP ناونع ىلإ ددعتملا ثبلل نالعإ ةمزح ءالمعلا لسري .SSDP لوكوتورب مدختست زواجتت ال $\,$  1، نم (TTL) ءاقب $\,$ ل ةدم عم ت $\,$ انال $\,$ إلى ا $\,$ دة ل $\,$ اسرإ م $\,$ تي ام اب $\,$ ل $\,$ اغ  $\,$ 255.255.250. .ددعتملا ثبلا ةمزح ءاشنإب تماق يتلا ةفيضمل اقزهجأل نم ةيلحملا ةيعرفلا ةكبشلا ريرقت لاسرإب اضيأ ةياهنلا طاقن موقت ،ةكبشلا يلع يرخألا ةزهجألا تانالعإ يقلتل هيجوت ةداعإ اضيأ بجي هنأب ةكبشلا ربخي يذلا 239.255.255.250، ناونع ىلإ IGMP ةيوضع .ليمعلا اذه ىلإ رخآ ددعتم ثب ردصم يأ نم اذه IP ناونع ىلإ ةلسرملا ددعتملا ثبلا رورم ةكرح

ردصمك لمعت يتال ةياهنلا طاقن نم فالآ وأ تائم ىلع يوتحت يتال تتاسسؤملا تائيب يف ةزهجأ ىلع ةلوهسب بلغتلا اذه ليمعلا طاشنل نكمي ،ةعومجملا مذهل متهم لبقتسمكو دراوم دافنتسا درجمب عاطقنا تالاح يف ببستي نأ نكميو ةبقارم نود اهكرت مت اذإ ةكبشلا .ةكبشلا

:نيتقيرط ىدحإ يف لوألا ماقملا يف قاهرإلا اذه ثدحيو

- ي وناث لا لوكوتورب لا لشف تالاح ليء شت ىلإ يدؤي يذل اقزهجأل ادراوم كالoتسإ 1.
- م دختسملا SSDP لوكوتورب نم ةصنملاو ةهجاولل يددرتJJ قاطنلI ضرع كالoتسإ .2 .(DDoS" (عزوملا ةمدخلا ضفر" موجهك

ةعيبطلل ارظن هنأ ةظحالم بجي ،دنتسملI اذه يف لـيصفتلاب اهتشقانم مدع مغر ءالمعلا نم ةعومجم ىلإ ةممصم ةمزح لاسرإ مجاهملل نكمملا نم ،SSDP لوكوتوربل ةحوتفملا يفيضم نم ةعومجم وأ فيضم ىلإ ةريبك ةباجتسإ ليءشت لجأ نم ةمدخلا هذه نيكمت عم اضيءأ ينءت اهؤاشنإ متي يتلا ةرداصلا ةهجاول قاباح نم ةريبكلا ةيمكلا نأ امك .ةهجول ثبJل رورم ةكرح نم ريغص رادقم لالخ نم لوحملI ءادأ ةردق ىلع ريبك لكشب ديكأتلI ةيناكمإ ةرئادل| لخاد ةرداص ةهجاو لكل راطإ لك نم ةدحاو ةخسن ءارجإل لوحمل| مزلي هنإ ثيح ددعتمل| 20 اهددع غلبي يتلا ةرداصلا ةهجاولا مئاوق موقت .(ASIC (قيبطتلاب ةصاخلا ةلماكتملا .مزحلا نادقفو ةعسلا لكاشم نم ىلعأ رطخ ليغشتب رثكأ وأ ةهجاو

## ةزهجألا دراوم كالهتسإ ضارعأ

عبطت تالوحم Catalyst 9000 series switches syslog يتلا ركذت" fman\_fp\_image" وأ" FMFP" دنع دهش دق لوحملا نوكي امدنع ءاطخألI هذه ،عيمج وأ ،ضعب ةعابط نكمي .دراوملI دافنتسI .قيقحتلا نم ديزم ىلإ جاتحيو دراوملا كالهتسإ

ةمئاق تسييل اهنكلو دراوملا كال0تسإ ءانثأ رهظت يتلا اعويش رثكألا ءاطخألا ضعب هذه . ةلماش

دراوملا كال0تسإ يلء ليل ديء يتلا ةعوبطملا اعوىش رثكألا ءاطخأل نم ةنيع 1: لكشلI ام لوحم ىلع

%FMFP-3-OBJ DWNLD TO DP STUCK: RO/0: fman fp\_image: AOM download to Data Plane is stuck for more than 1 %FMFP-3-OBJ\_DWNLD\_TO\_DP\_RESUME: RO/O: fman\_fp\_image: AOM download of objects to Data Plane is back to n %FMFP\_QOS-6-QOS\_STATS\_STALLED: R0/0: fman\_fp\_image: statistics stalled %FMFP-3-OBJ\_DWNLD\_TO\_DP\_FAILED: R0/0: fman\_fp\_image: adj <hex>, Flags None download to DP failed %FMFP-3-OBJ\_DWNLD\_TO\_DP\_FAILED: R0/0: fman\_fp\_image: adj <hex>, Flags Midchain download to DP failed %FED\_L3M\_ERRMSG-3-RSRC\_ERR: Switch <num> R0/0: fed: Failed to allocate hardware resource for group <add %FED\_L3\_ERRMSG-3-RSRC\_ERR: Chassis <num> R0/0: fed: Failed to allocate hardware resource for adj entry

### SSDP ببسب ةزهجألا دراوم كالهتسإ نم ققحتلا

ذيفنتل ةصاخ (ASIC (ةكبش ةهجاو تاقاطب series 9000 Catalyst تالوحم عيمج مدختست ةيلخاد دراومو لوادج نم زكارملا هذه ديفتستو .ةيلاع ةجلاعم ةعس دنع مزحلا هيجوت ةيبلاغ لابقتسإ ةزهجأو رداصمك نولمعي SSDP لوكوتورب ءالمع نأل ارظن .اهتردق ةدودحم ةفلتخم راسم ةجمربل ةدودحملا دراوملا هذه مادختسإ ةزهجألا ىلع بجيف ،ةكرتشم ددعتم ثب ةعومجمل اقلطم اهطاقسإ متي وأ مزحلا هذه يتأت مل اذإ يتح ،اهعابتا بجي يتلا مزحلل ةزهجألا يف تافاضإ وأ تاثيدحت يأ تيبثت نكمي ال ،ةزهجألا دراوم دافنتسا درجمب .(1 TTL (ىرخأ بابسأل نم ةريبك دادعأل نكمي امك .SSDP لوكوتوربب اهتقالع نع رظنلا ضغب ،ةعومجم يأل ةديدج ةمئاق يف اهعضو متي نأ (ةيمسرلا ةسسؤملا) اهتيبثت متي مل يتلا SSDP تاثيدحت ريغ ثببل| رورم ةكرحل ةزهجأل| ت|ثيدحت عاطقن| يف ببستي دق امم ،جماربل| يف راظتن| .ةكبشلا عاطقنا تاللاح يف ببستيو مدختسمل ا رورم ةكرح ىلء رثؤي امم ،اەلشف وأ ددعتملا

ثبلا ةلاح اهل تناكو PIM مادختساب كتكبش نيوكت مت اذإ الإ ةلص اذ دنتسملا اذه نوكي ال مق ،ريياعملا هذه نم ققحتلل .اديج فورعملا SSDP ةعومجم ناونعل 3 ةقبطلل ددعتملا ةعومجملا .(رمألا مزل اذإ VRF تارابع ةفاضإ) "**239.255.255.250 mroute ip show**" رمألا ليغشتب .SSDP لوكوتوربب ةصاخ 239.255.255.250

نء ريبك ددع ىلع يوتحت وأ/و ةرداصلا تاهجاولا نم ريبك ددع ىلع يوتحت رمألا تاجرخم تناك اذإ ةضرع ةكبشلاو ماظنلاا نأ ىلإ ريشي كلذ نإف ،ةددحملا ةعومجملا هذهل ةديرفلا رداصملا رداصملاو ةرداصلا تاهجاولا ددع داز املك .SSDP لوكوتورب نع ةمجان لاصتا تاعاطقنال .ةمدخلا ىلع كلذ رثؤي نأ صرف تداز ،ةديرفلا

.ةكبشلا ىلع طشن SSDP عم رمأ "239.255.255.250 mroute ip show "تاجرخم جذومن 2: لكش

<#root>

Switch#

**show ip mroute 239.255.255.250**

IP Multicast Routing Table

- Flags: D Dense, S Sparse, B Bidir Group, s SSM Group, C Connected,
	- L Local, P Pruned, R RP-bit set, F Register flag,
	- T SPT-bit set, J Join SPT, M MSDP created entry, E Extranet,
	- X Proxy Join Timer Running, A Candidate for MSDP Advertisement,
	- U URD, I Received Source Specific Host Report,
	- Z Multicast Tunnel, z MDT-data group sender,
	- Y Joined MDT-data group, y Sending to MDT-data group,
	- G Received BGP C-Mroute, g Sent BGP C-Mroute,
	- N Received BGP Shared-Tree Prune, n BGP C-Mroute suppressed,
	- Q Received BGP S-A Route, q Sent BGP S-A Route,

 V - RD & Vector, v - Vector, p - PIM Joins on route, x - VxLAN group Outgoing interface flags: H - Hardware switched, A - Assert winner, p - PIM Join Timers: Uptime/Expires Interface state: Interface, Next-Hop or VCD, State/Mode (\*, 239.255.255.250), 00:08:35/stopped, RP 10.0.0.1, flags: SJC Incoming interface: GigabitEthernet0/0/1.40, RPF nbr 10.0.0.1 Outgoing interface list: GigabitEthernet0/0/1.101, Forward/Sparse, 00:08:35/00:02:40 GigabitEthernet0/0/1.102, Forward/Sparse, 00:08:35/00:02:38 GigabitEthernet0/0/1.100, Forward/Sparse, 00:08:35/00:02:39 (10.1.1.2, 239.255.255.250), 00:01:40/00:01:19, flags: T Incoming interface: Null, RPF nbr 0.0.0.0 Outgoing interface list: GigabitEthernet0/0/1.40, Forward/Sparse, 00:01:40/00:01:40, A GigabitEthernet0/0/1.100, Forward/Sparse, 00:01:40/00:02:39 GigabitEthernet0/0/1.102, Forward/Sparse, 00:01:40/00:02:38 GigabitEthernet0/0/1.101, Forward/Sparse, 00:01:40/00:02:40 (10.1.1.3, 239.255.255.250), 00:02:03/00:00:56, flags: JT Incoming interface: GigabitEthernet0/0/1.40, RPF nbr 10.1.1.1 Outgoing interface list: GigabitEthernet0/0/1.100, Forward/Sparse, 00:02:03/00:02:39 GigabitEthernet0/0/1.102, Forward/Sparse, 00:02:03/00:02:38 GigabitEthernet0/0/1.101, Forward/Sparse, 00:02:03/00:02:40 (10.1.1.4, 239.255.255.250), 00:08:35/00:02:32, flags: T Incoming interface: GigabitEthernet0/0/1.40, RPF nbr 10.1.1.1 Outgoing interface list: GigabitEthernet0/0/1.100, Forward/Sparse, 00:08:35/00:02:39 GigabitEthernet0/0/1.102, Forward/Sparse, 00:08:35/00:02:38 GigabitEthernet0/0/1.101, Forward/Sparse, 00:08:35/00:02:40, A

وأ ،اغراف جارخإلا اذه نوكي نأ عقوتملا نمف ،ددحم ضرغل SSDP لوكوتورب مادختسإ متي مل ام رداصملI نم ليلق ددع ىلء يوتحي نأ وأ/و ةرداصلI تاهجاولI نم ليلق ددع ىلء يوتحي نأ .ةمدخلل ةلمتحملا تاريثأتلاو دراوملا كالهتسإ عنمل ةديرفلا

show platform software رمألI مادختسإ نكمي ،ددعتملI ثبال تاعومجم نم ريبك ددع ضرع مت اذإ object-manager fp active statistics" وأ show platform software object-manager fp switch active .زاهج دروم دافنتسا مت اذإ ام ةفرعمل "statistics

ةكرح ةطساوب هليغشت متي يذلI دراوملI كالoتسإ ىلع رمألI اذه رصتقي ال :ةظحالم  $\blacktriangleright$ ريغ ميقلا هذه نوكت نأ يف ىرخأ لكاشم ببستت نأ نكميو ،ددعتملا ثبلا رورم .ةيرفص

لكش 3: جتان" show platform software object-manager fp active statistics"يف ةلاح ةلكشم

Switch#

**show platform software object-manager fp active statistics**

Forwarding Manager Asynchronous Object Manager Statistics Object update:

**Pending-issue: 109058**

, Pending-acknowledgement: 76928

**<-- Pending-issue is very high, this**

Batch begin: Pending-issue: 0, Pending-acknowledgement: 0

**is not expected.**

Batch end: Pending-issue: 0, Pending-acknowledgement: 0 Command: Pending-acknowledgement: 0 Total-objects: 304085 Stale-objects: 0 Resolve-objects: 0 Childless-delete-objects: 530 Error-objects: 1098

Paused-types: 127

رمألا تاجرخم دونب نم ديدعلا كانه .دراوملا كال0تسإ عم لوحم ضارعأ 3 لكشلا جارخإ حضوي :ةيداعلا ةيلمعلا ءانثأ اهعقوت متي ال يتلا

- ريغ ةريبك ةميق اذه لظ اذإ .هنم ابيرق وأ ارفص نوكي نأ عقوتملا نم :قلعملا رادصإلا دراوملا كال0تسإ ىلء ةمالء اذهف ،رمألا تاراركت نم ديدعلا ربء ةيرفص
- ةميق اذه لظ اذإ .هنم ابيرق وأ ارفص مقرلI اذه نوكي نi عقوتملI نم :قلعملI رارقإلI دراوملا كال0تتسإ يلء ةمالء اذهف ،رمألا تاراركت نم ديدعلا ربء ةيرفص ريء ةريبك
- ريغ +10 ميق .هنم ابـيرق وا ارفـص اذه نوكي نا عقوتملا نم :يلفط ريء فذح تانئاك .ةعقوتم
- .ةعقوتم ريغ 10+ ميق .هنم ابيرق وأ ارفص اذه نوكي نأ عقوتملا نم :أطخلا تانئاك •

كلذ ديزي ،"رارقإل| ديق" وأ "ةقلعمل| لكاشمل|" ت|دادع نم ةريبك دادعأ دوجو ةل|ح يفو ردصم يء حيحص ريغ لكشب اهتجمرب تمت يتلل ةزهجأل .ةزهجأل ا ةجمرب مدع رطخ نم رارمتساب .ددعتملا ثبلاو يداحألا ثبلا رورم ةكرح تاعاطقنال كرتشم

رمألا "**show platform hardware fed switch active fwd-asic resource utilization**" or in some models "**show platform hardware fed active** يف ةمدختسملا ةدودحملا دراوملا ضعب يف رظنلل ممادختسإ نكمي "fwd-asic resource utilization :يلخاد دروم دافنتسا مت اذإ ام ديدحتو ASICs

نم برتقي دحاو درومب"show platform hardware fed active fwd-asic resource utilization"تlجرخم جذومن :4 لكشلI .قاهرإلا

#### <#root>

Switch#

**show platform hardware fed active fwd-asic resource utilization**

Resource Info for ASIC Instance: 0 Resource Name

#### **Allocated Free**

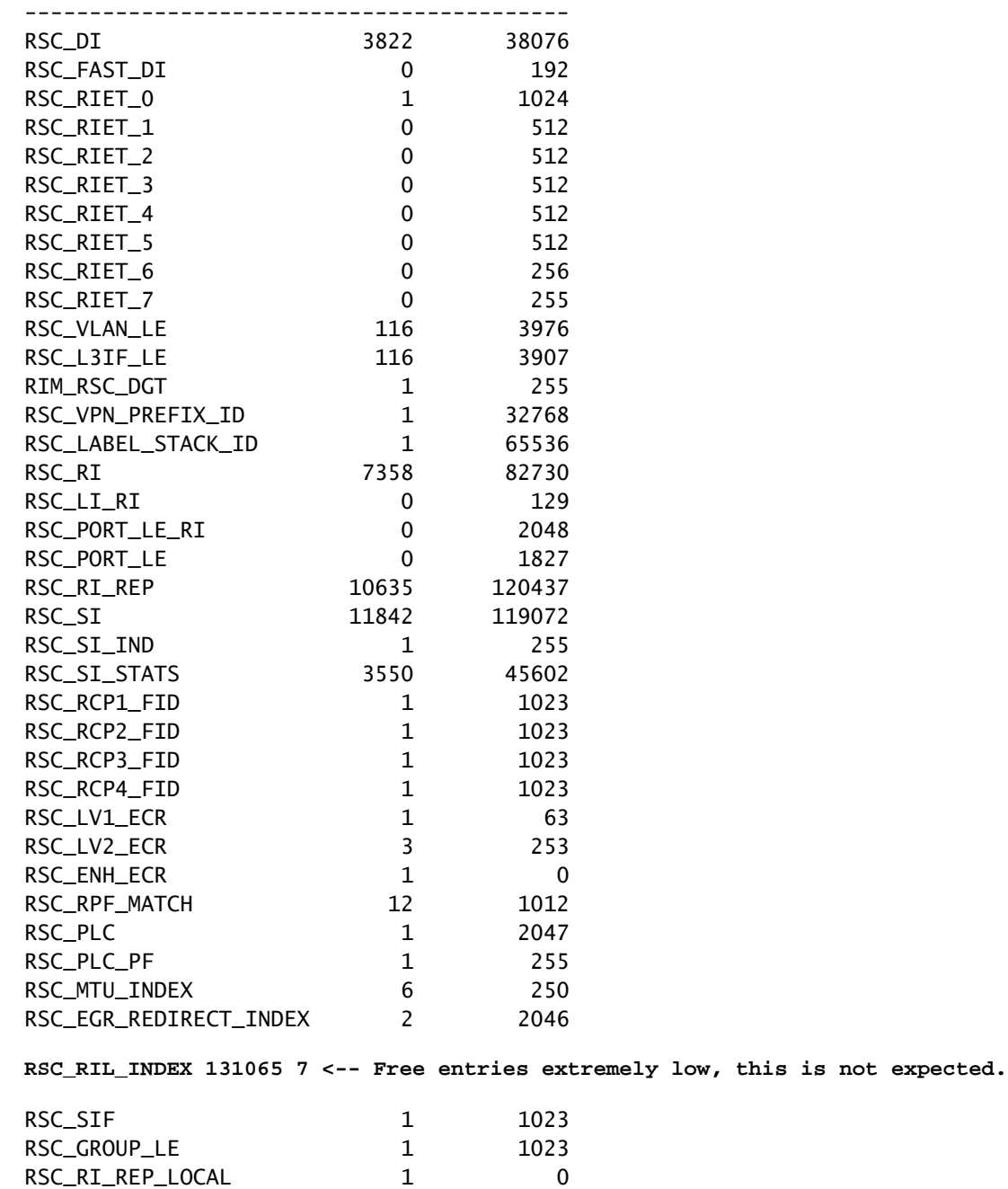

RSC\_EXT\_SI 512 65024

يء طقف 7 و ،مادختسال| ديق ال|خدإ 131065 ك|نه نأ "rsc\_ril\_index" ةميق رهظت 4 لكشل| يف

ىلع .ةديرفJا SSDP تاعومجم نم ةريبك دادعأ ةطساوب دروملI اذه كالهتسإ متي .ةيناجملI ضفخنم ددع ىلع يوتحت يتلا دراوملا نأ الإ ،SSDP لوكوتوربل ةصصخم ريغ اهنأ نم مغرلا نم برتقي لوحملا نأ ىلإ ريشت ةصصخملا تالاخدإل نم ريبك ددعو ةيناجملا تالاخدإل ننم .اهيف قيقحتلا بجيو ،ةعسلا يف ةلكشم

رمألا" **show platform hardware fed switch active fwd-asic resource tcam utilization**" or on some models "**show platform hardware fed** دروملا ب $m$ ح مادختسال اف $\omega$ ن ي ف رظنلل همادختسإ نكمي "active fwd-asic resource tcam utilization" ميقلا" دومع SSDP كالهتسإ نم ىرخألا ةلمتحملا تاعيقوتلا نيب نمو .ASIC لكل يف وأ "ىوصقلا ميقلا" قالغإل "ثـلاثـلا ىوتسملا نم ددعتملا ثبـا" تال|خدإل "ةمدختسملا .تالاخدإلا هذه

لكشلا 5: جذومن تاجرخم"show platform hardware fed active fwd-asic resource tcam utilization"يف ةيلمع ةيداع

#### <#root>

Switch#

**show platform hardware fed active fwd-asic resource tcam utilization**

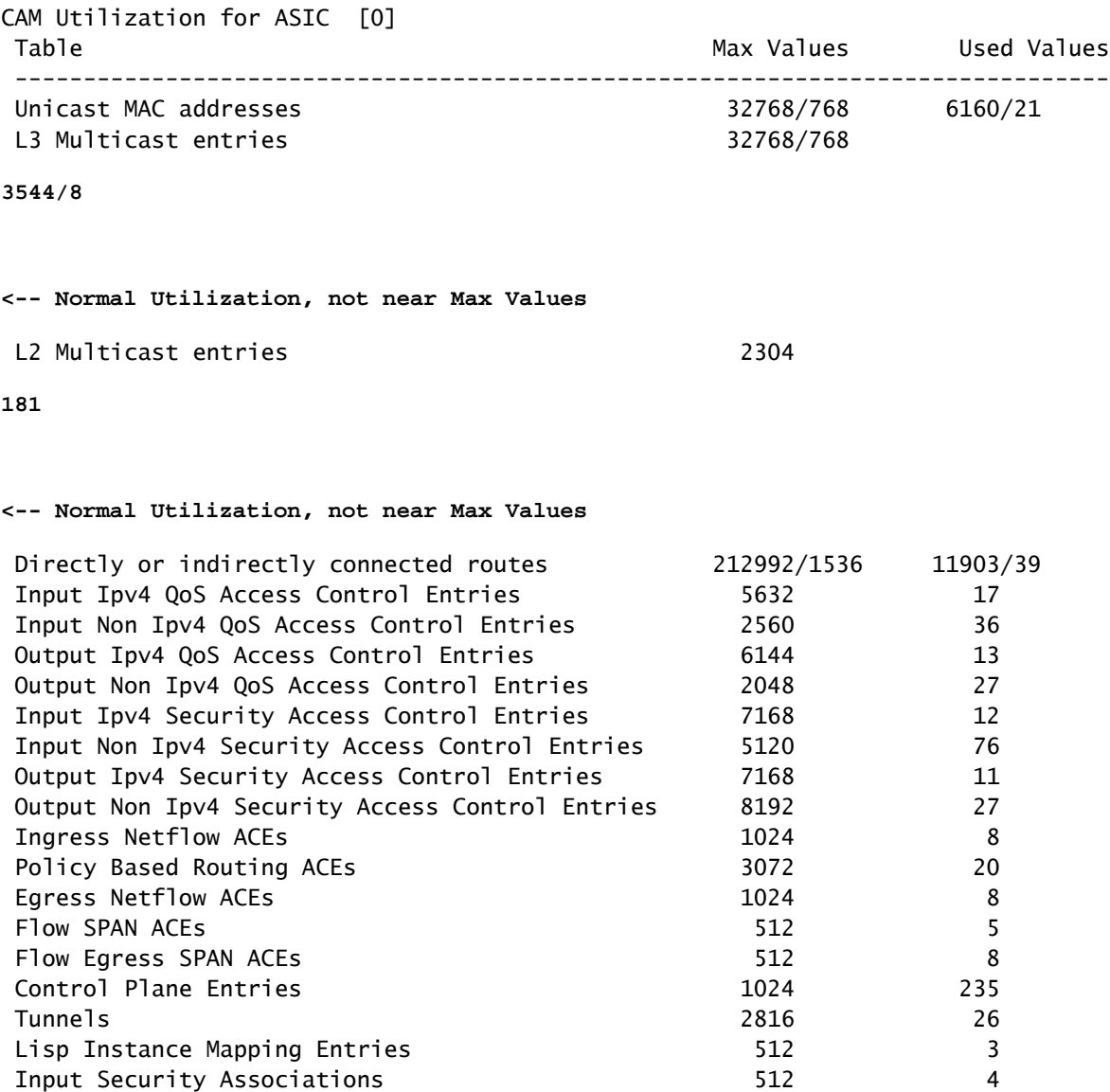

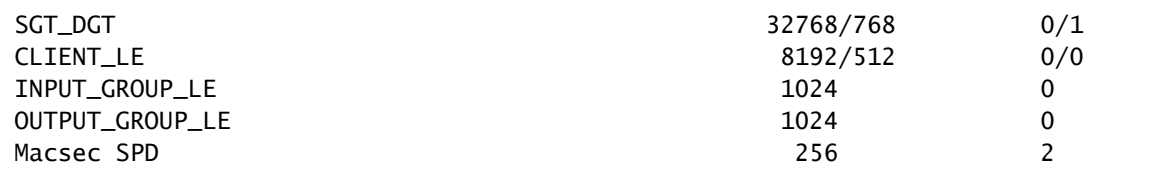

### SSDP ببسب دراوملا كالهتسإ عنم

ةمقو ددعتملا ثبلا ةلاح ءاشنإ لبق SSDP رورم ةكرح فاقيإ بجي ،دراوملا كالهتسإ فاقيإل 4IPv ىلإ (ACL (لوصولا يف مكحتلا ةمئاق مادختسإ وه عرسألا لحلا .ىلوألا 3 ىوتسملا ةكرح ىرت يتلا PIM مادختساب اهنيوكت مت يتلا 3L تاهجاو عيمج ىلإ لوخدلا ىلع ةقبطملا ةهجاولا" ىلإ رظناو "239.255.255.250 route ip show رمألا مادختساب كلذ نم ققحت .هذه رورملا هنأب ةيارد ىلع نك و وه رورملا ةكرح ردصم 3L نراق يأ ىلإ ريشي اذه .ةعومجم لكل "ةدراولا يف لمعلاب SSDP ل اذه نيوكتلا لاثم حمسي .نراق ردصم دحاو نم رثكأ كانه نوكي نأ نكمي عنمي هنكلو ،PNP تامدخ فاشتكاب 2L يف نيرواجتملا نيفيضملل حمسيو 2 ةقبطلا يأ يلع L3 نم ددعتملا ثبال ةلاح ءاشنإ عنميو ،L3 دودح ربع اههيجوت ةداعإ نم ليمعلا تانالعإ .ثبلا ددعتم لوحم وأ هجوم

:ةعسوم (ACL (لوصولا يف مكحت ةمئاق نيوكت

#### <#root>

ip access-list extended BLOCK\_SSDP remark Block SSDP

**deny ip any host 239.255.255.250 <-- Deny SSDP**

permit ip any any

**<-- Permit any other group**

:هاجتإ لخدملا يف ACL لا تقبط 3،L نراق لك تحت تلكش

#### <#root>

Switch# **configure terminal** Switch(config)# **interface vlan100**

Switch(config-if)#

**ip access-group BLOCK\_SSDP in**

Switch(config-if)#

### SSDP رظحل ةليدبلا بيلاسألا

لك فالتخال ارظن .امامت هعنم وأ SSDP رورم ةكرح نم ةلاحلا ءاشنإ نم دحلل ىرخأ قرط دجوت بويء وأ تازيمب يتأت نأ نكمي امك ،ءاوس دح ىلء ةل!عف تاكبشلا عيمج تسي لف ،ةكبش (ACL (لوصولا يف مكحت ةمئاق لظت ،ةباتكلا هذه تقو يف .ةئيب لك اهب درفنت ةنيعم يف ةفاثك لقألاو ةيلاعف رثكألاو اهب ىصوملا رثكألا يه SVI يف رورملا ةكرح رظحت ةهجوم يف حامسلا عم ،اهمجحو هذه رورملI ةكرح ةلاح ضفخ يف لثمتملI فدهلI قي قحتل نيوكتلI ةكبش ىلء تامدخلا فاشتكال لوكوتوربلا اذه مادختساب نييءئاهنلا ءالمءلل هسفن تقولا .مەيدل ةىل<ملVLAN I

امئالم نوكي نا نكمي ءرملا ناك اذإ ام ديدحتل قئارطلا نم ةقي رط لك بويعو ايازم اديج اومهفا .مكتئيبل لضفا لكشب

RP عم SSDP ليجست عنمل RP PIM ةيفصت لماع نيوكت 1: ةليدبلا ةقيرطلا

نوكي نأ نكمي ثيح (RP) ةتباثلl ءاقتلال اةطقن طيطخت تاذ تائيبلل ديفم بولس ألI اذه .نيوكتلI فثكم L3 وأ SVIs تاهجاو نم ريبك ددع ربع لوصولI يف مكحتلI ةمئاق ءاشنإ

- يف ةددعتم L3 تاهجاو ربع قيٻطتلل دحاو نيوكتب حمست امنا يه ةقيرطلا مذه ةزيمو .تقولا سفن
- ةلاح يداع نم ءزجك حاتفملا نم cpu لا ىلإ تطبر دعب رورم ةكرح نأ ةقيرط اذه نم بيعلا نء ةريبك تايمك ىلء يوتحت يتلا تائي بال يف .يلوألا ةوطخلا ديدخت جاحسمل قلخ رورم ةكرح نم ةريبك تايمك وأ رشابم ريغ وأ رشابم لكشب نيلصتملا نيمدختسملا ىرخألا ةيعرشلا ةكبشلا رورم ةكرح سفانت هذه ةلمحملا رورملا ةكرح لازت ال ،SSDP يف SSDP رورم ةكرحل ةدئازل| ماجحأل| ببستت نأ نكمي .ةيزكرمل| ةجل|عمل| ةدحو دراومل .اعفترم رورملا ةكرح مجح لظ اذإ ةيعرشلا ددعتملا ثبلا رورم ةكرح ىلع ةمدخ ريثأت

:ةيلاتلا تاوطخلا مدختسأ ،ةقيرطلا هذه ذيفنتل

:اهيف بوغرملا ريغ SSDP رورم ةكرح ضفرت (ACL (لوصولا يف مكحت ةمئاق نيوكت

#### <#root>

Switch(config)# **ip access-list standard 10** Switch(config-std-nacl)# **deny 239.255.255.250 <-- Deny SSDP from registering** Switch(config-std-nacl)# **permit 224.0.0.0 15.255.255.255**

**<-- Permit any other group**

تباثلا RP نيي عت نم ءزجك اهئاشنإب تمق يتلI (ACL) لوصولI يف مكحتلI ةمئاق نيوكت

### <#root> Switch# **configure terminal** Switch(config)# **ip pim rp-address 192.168.1.1 10** Switch(config-if)# **end**

ضفرل (VACL (VLAN ةكبش ىلإ لوصولا طئارخ نيوكت 2: ةليدبلا ةقيرطلا SSDP رورم ةكرح عيمج

يف SSDP لوكوتورب ىلإ ةجاح كانه اهيف نوكت ال يتلا تائيبلل ةديفم ةقيرطلا هذه دعتو رورم ةكرح مجح اهيف فزنتتسي يتال تائي بال ي ف وأ ،ثل|ثل| يوتسمل| وأ يناثل| يوتسمل| ىوتسملا نم ىرخألا ددعتملا ثبلا دراوم وأ IGMP لوكوتورب ىلع لفطتلا SSDP لوكوتورب .لوحملل يناثلا

- نيوكت يف VLAN تاكٻش نم ريبك ددع ىلإ سايقلا ةل٥س ا٥نا يه ةقيرطلا هذه ةزيمو .ةكبشلا نم SSDP رورم ةكرح عيمج لهاجتل ةيلاعف لاكشألا رثكأ هنأ امك .دحاو
- لكشب SSDP لوكوتورب نوم‹ختسي نيذلI ءالمعلI نأ وەف ةقيرطلI هذه يف بيعلI امi ي ف نالا نولشفي فوس يناثلا ىوتسمل نم ترواجمل تامدخل فاشتكال عورشم 3L و 2L تاهجاو نم لك ىلع SSDP رورم تاكرح عيمج لهاجت متيس .حيحص لكشب لمعلا نم ةلاح ءاشنإ رظح يف لاعف ريغ ليكشت اذه 3.L وأ 2L يف ةلاح يأ نيوكت متي نلو .ةيلصألا 3L تاهجاو ىلع ملتسي رورم ةكرح

رورم ةكرح عم اهدحأ قباطتي نأ بجي .(ACL (لوصولا يف مكحتلا مئاوق نم نينثإ نيوكتب مق .ةيداعلا ةكبشلا رورم ةكرح لك فيرعتل مادختسإ عماج دحاولا نوكي نأ بجيو ،طقف SSDP

```
<#root>
Switch(config)#
ip access-list extended match_ssdp
Switch(config-ext-nacl)#
permit ip any host 239.255.255.250 
Switch(config-ext-nacl)#
exit
Switch(config)#ip access-list extended match_all
Switch(config-ext-nacl)#
permit ip any any
```
لوكوتورب ضفرل ىلوألا .نييلسلست نيمقرب VLAN ةكبش ىلإ لوصو ةطيرخ نيوكت .بوغرملا VLANs ىلإ اذه تقبط .ىرخألا رورملا ةكرح عيمجل حامسلل ةيناثلاو ،SSDP

<#root>

Switch#

**configure terminal**

Switch(config)#

**vlan access-map block\_ssdp 10**

Switch(config-access-map)#

**match ip address match\_ssdp**

Switch(config-access-map)#

**action drop**

Switch(config-access-map)#

**vlan access-map block\_ssdp 20**

Switch(config-access-map)#

**match ip address match\_all**

Switch(config-access-map)#

**action forward**

Switch(config-access-map)#

**exit**

Switch(config)#

**vlan filter block\_ssdp vlan-list** 

ةمجرتلا هذه لوح

ةي الآلال تاين تان تان تان ان الماساب دنت الأمانية عام الثانية التالية تم ملابات أولان أعيمته من معت $\cup$  معدد عامل من من ميدة تاريما $\cup$ والم ميدين في عيمرية أن على مي امك ققيقا الأفال المعان المعالم في الأقال في الأفاق التي توكير المالم الما Cisco يلخت .فرتحم مجرتم اهمدقي يتلا ةيفارتحالا ةمجرتلا عم لاحلا وه ىل| اًمئاد عوجرلاب يصوُتو تامجرتلl مذه ققد نع امتيلوئسم Systems ارامستناء انالانهاني إنهاني للسابلة طربة متوقيا.